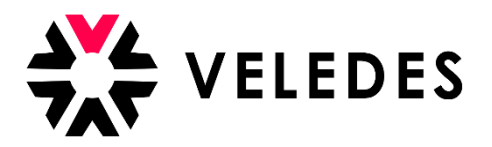

## **Première connexion sur l'extranet de Veledes - ilias 2022**

Sur notre site Internet [www.veledes.ch](http://www.veledes.ch/), vous trouverez en haut à droite l'icône de connexion. (8) Celui-ci permet de vous connecter sur l'extranet de Veledes – Ilias 2022.

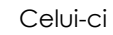

Connectez-vous avec vos données d'accès personnelles.

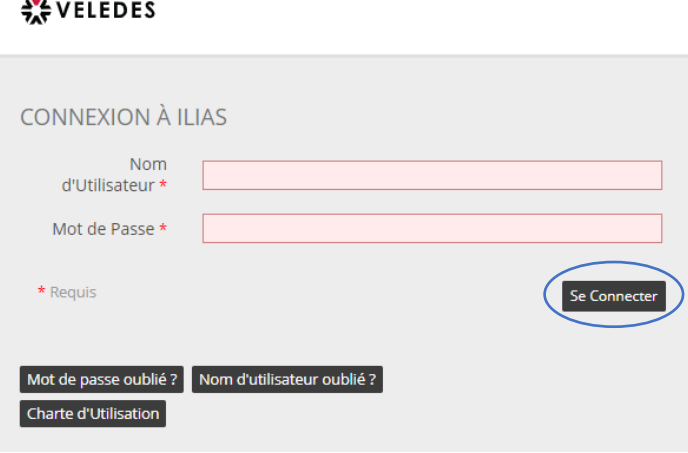

Lisez attentivement les conditions d'utilisation d'extranet de Veledes – Ilias et acceptez-les. Pour continuer, cliquez sur "Envoyer".

## **X VELEDES**

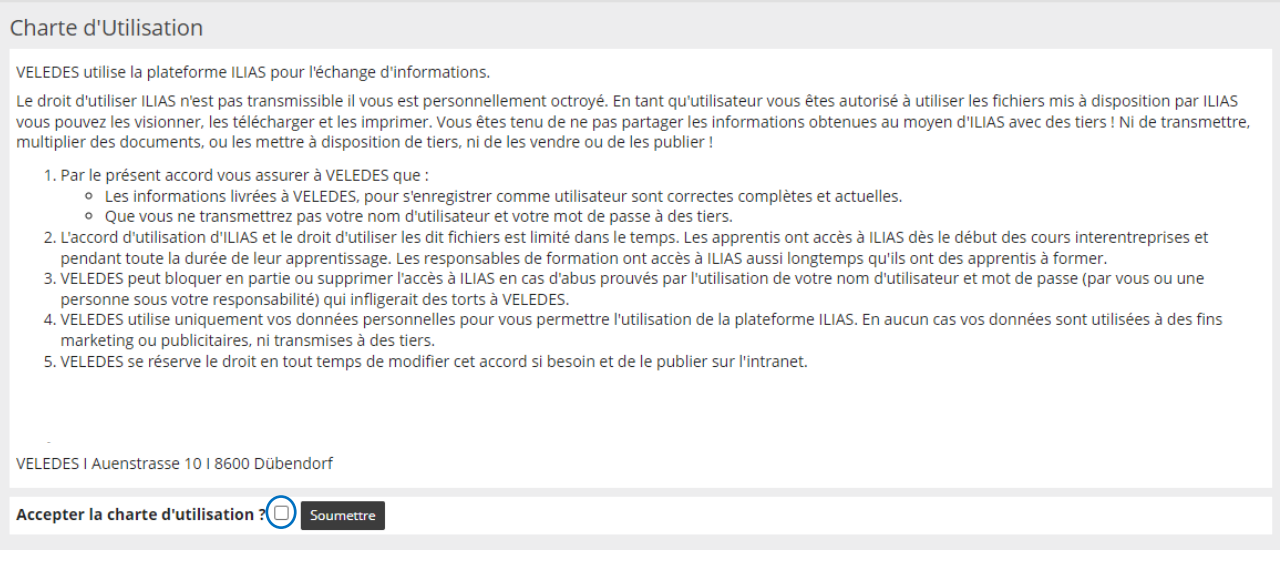

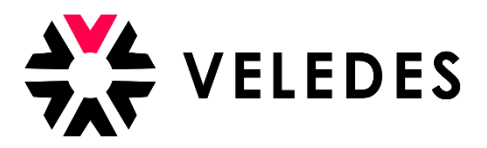

Veuillez vérifier et compléter vos données, spécialement votre adresse e-mail. Les modifications peuvent être directement effectuées dans le système.

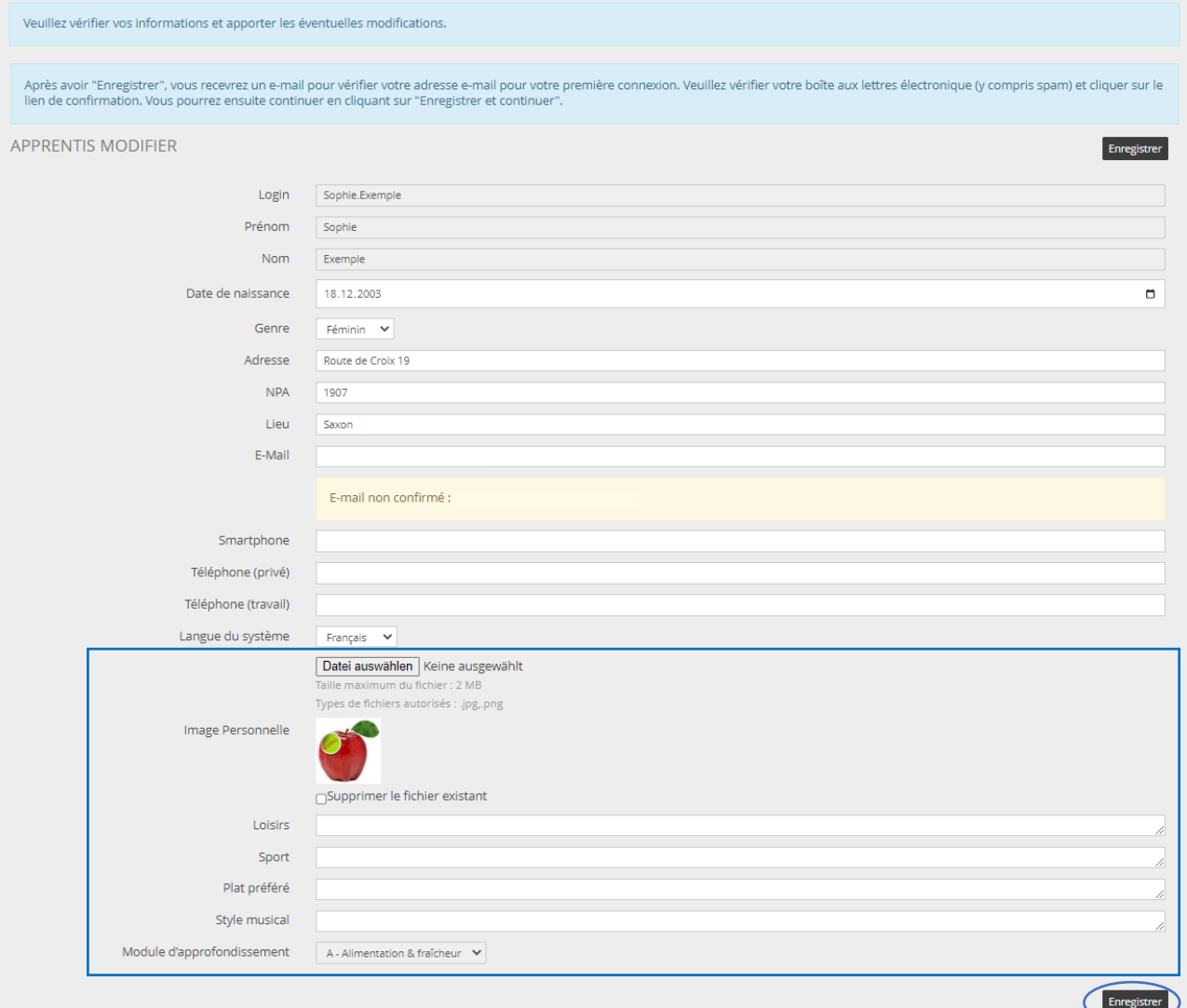

## \***Qui sont vos camarades de classe ?**

 $(i)$ 

Pour que vous puissiez en savoir plus sur les autres apprentis qui suivront les CI avec vous et qu'ils puissent également vous connaître, nous avons créé une fiche de présentation. Veuillez télécharger votre photo de profil et ajouter quelques informations sur vos loisirs, sport, plat préféré ou style musical.

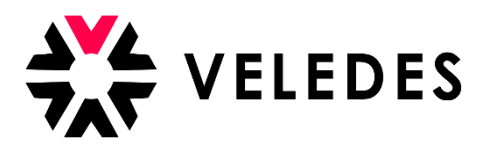

Comme mentionné dans l'encadré en bleu, après avoir cliqué sur "Enregistrer", vous recevrez un e-mail de afin de confirmer votre adresse e-mail dans votre boîte de réception. Il peut s'écouler quelques minutes avant que vous ne le receviez. Veuillez également vérifier votre dossier de courrier indésirable.

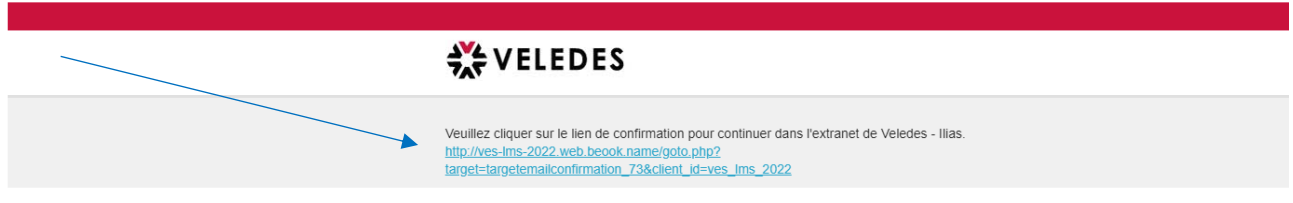

Une fois que vous aurez cliqué sur le lien, vous revenez sur l'extranet de Veledes – Ilias. Vos données s'affichent à nouveau. En cliquant sur "Enregistrer et continuer", vous passez à l'étape suivante vous permettant de modifier votre mot de passe. Pour des raisons de sécurité, il est nécessaire de définir un nouveau mot de passe.

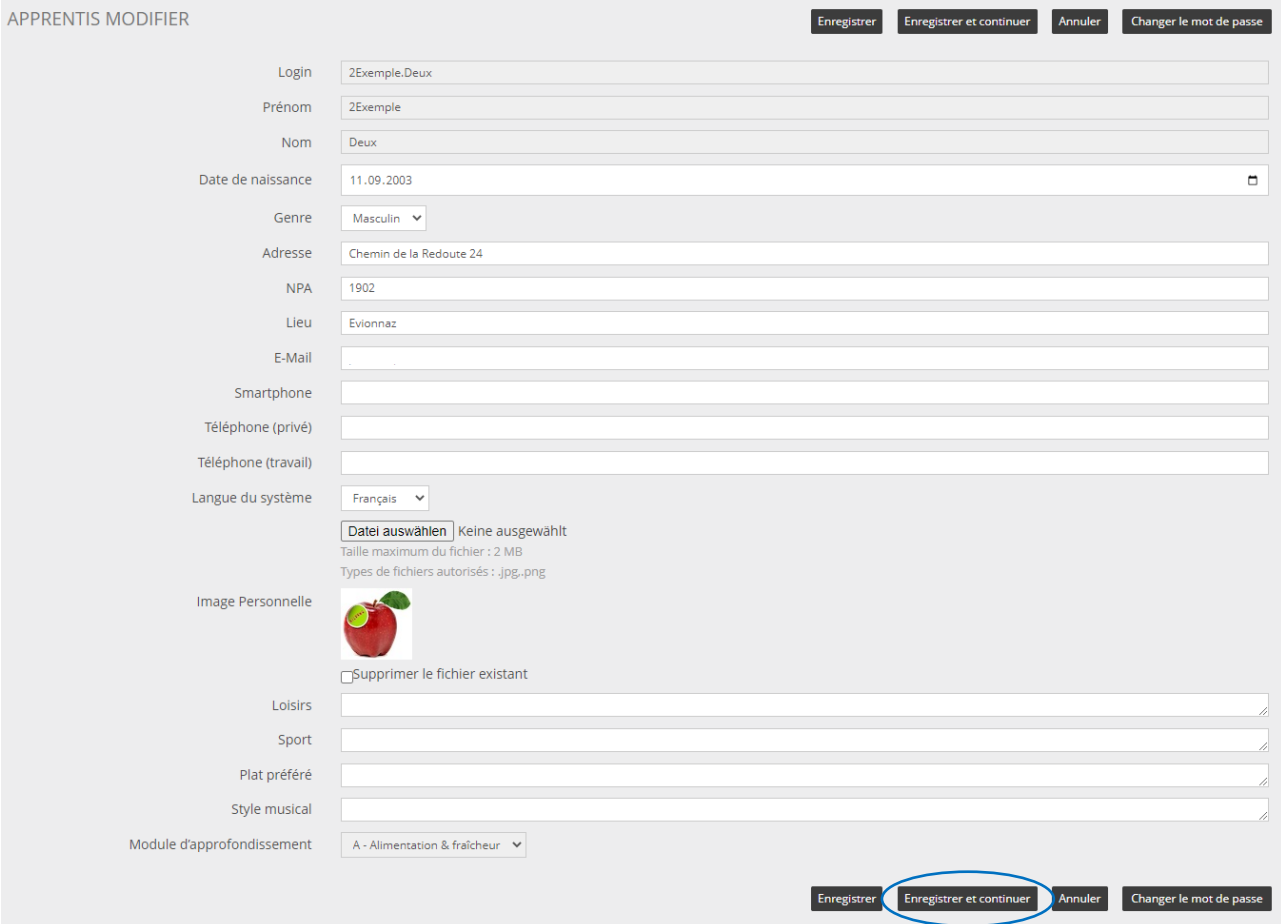

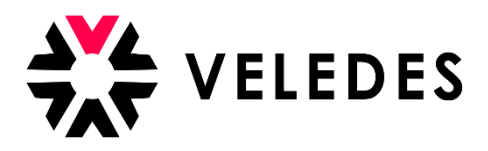

Veuillez inscrire sous "Mot de passe actuel" celui qui figure sur la feuille annexe en couleur. Sous "Nouveau mot de passe", choisissez le mot de passe de votre choix puis saisissez-le à nouveau sur la ligne du dessous afin de le confirmer.

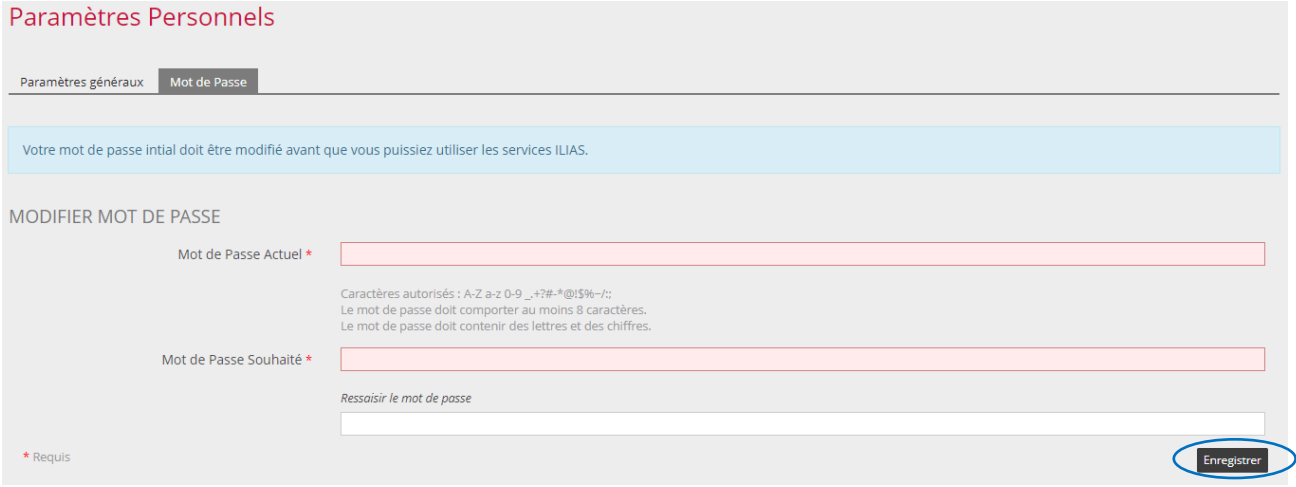

Après avoir défini votre nouveau mot de passe et l'avoir confirmé en cliquant sur "Enregistrer", vous accédez entre autres à l'aperçu de vos données pour les CI. Les dates de cours sont réservées par votre entreprise formatrice. Dès que vous recevez une confirmation du cours par e-mail, les dates de cours sont ajoutées dans cet aperçu.

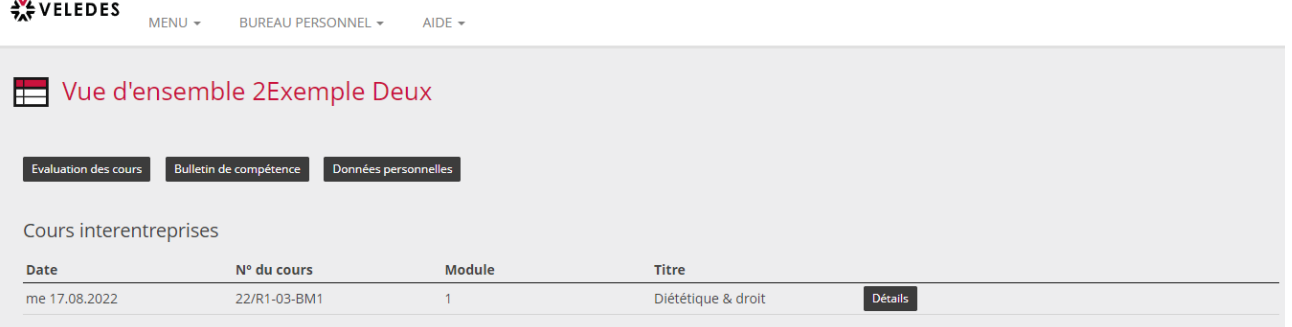